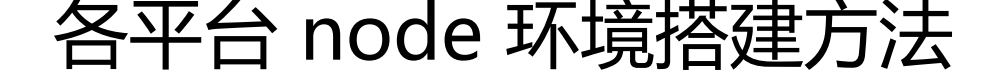

作者:dinghuid

原文链接:https://ld246.com/article/1514362345914

来源网站:[链滴](https://ld246.com/member/dinghuid)

许可协议:[署名-相同方式共享 4.0 国际 \(CC BY-SA 4.0\)](https://ld246.com/article/1514362345914)

```
<h2 id="-一--contos下配置node环境方法">(一) contos 下配置 node 环境方法</h2>
<h2 id="一-源码安装">一、源码安装</h2>
\langleol>\langleli\rangle<p>安装 wget</p>
<p><code>yum -y install wget</code></p>
</li>
<|i><p>下载官方最新 node</p>
<p><code>wget https://nodejs.org/dist/v8.9.3/node-v8.9.3.tar.gz</code></p>
</li>
\langleli\rangle<p>解压源码</p>
<p><code>tar xzvf node-v* &amp;&amp; cd node-v*</code></p>
</li>
<li>
<p>安装必要的编译软件</p>
<p><code>yum install gcc gcc-c++</code></p>
</li>
\langleli\rangle<p>编译</p>
<p><code>./configure &amp;&amp; make</code></p>
\langle/li\rangle<li><p>编译&amp;安装</p>
p < \csc \csc \csc \csc \csc \csc \csc \csc \csc \csc \csc \csc \csc \csc \csc \csc \csc \csc \csc \csc \csc \csc \csc \csc \csc \csc \csc \csc \csc \csc \csc \csc \csc \csc \csc \csc\langle/li\rangle\langleli\rangle<p>查看版本(测试安装是否成功)</p>
<p><code>node --version</code></p>
</li>
</ol>
<h2 id="二-使用已编译版本安装">二、使用已编译版本安装</h2>
\langleol><li><p>下载官方最新 node</p>
<p><code>wget http://nodejs.org/dist/v8.9.3/node-v8.9.3.tar.gz</code></p>
\langle/li\rangle<li><p>解压</p>
<p><code>\tan --strip-components 1 -xzvf node-v* -C /usr/local</code></p>
</li>
\langleli\rangle<p>查看版本(测试安装是否成功)</p>
<p><code>node --version</code></p>
\langle/li\rangle\langleol>
<h2 id="三-使用EPEL安装">三、使用 EPEL 安装</h2>
|<ol|>\langleli\rangle<p>下载 EPEL</p>
<p><code>rpm -i http://download.fedoraproject.org/pub/epel/beta/7/x86_64/epel-release-
-0.2.noarch.rpm\lt/code\lt\lt/p\gt\langle/li\rangle
```

```
<p>安装</p>
<p><code>yum install nodejs</code></p>
\langle/li\rangle<li><p>安装 npm 管理包</p>
<p><code>yum install npm</code></p>
\langle/li\rangle\langleli\rangle<p>查看版本(测试安装是否成功)</p>
<p><code>node --version</code></p>
</li>
</ol>
<h2 id="四-通过NVM安装">四、通过 NVM 安装</h2>
\langleol><li>
<p>下载 NVM</p>
<p><code>curl https://raw.githubusercontent.com/creationix/nvm/v0.13.1/install.sh | bash<
code></p>\langle/li\rangle\langleli\rangle<p>安装 NVM 脚本</p>
<p><code>source ~/.bash_profile</code></p>
\langle/li\rangle\langleli\rangle<p>列出所需要的版本</p>
<p><code>nvm list-remote</code></p>
\langle/li\rangle\langleli\rangle<p>安装相应的版本</p>
<p><code>nvm install v0.10.30</code></p>
\langle/li\rangle<li><p>查看已安装的版本</p>
<p><code>nvm list</code></p>
\langle/li\rangle\langleli\rangle<p>切换版本</p>
<p><code>nvm use v0.10.30</code></p>
</li>
\langleli\rangle<p>设置默认版本</p>
<p> <code>nvm alias default v0.10.30</code> </p>
</li>
</ol>
<h2 id="-二--Ubuntu下配置node环境方法">(二) Ubuntu 下配置 node 环境方法</h2>
<h2 id="一-源码安装-">一、源码安装</h2>
|<ol|><li>
<p>下载官方最新 node 版本</p>
<p><code>wget https://nodejs.org/dist/v8.9.3/node-v8.9.3-linux-x64.tar.xz</code></p>
\langle/li\rangle\langleli\rangle<p>减压源代码</p>
```
 $\langle \vert \vert \rangle$ 

```
<p><code>tar -xvf node-v8.9.3-linux-x64.tar.xz</code></p>
\langle/li\rangle\langleli\rangle<p>移动目录到/usr/local</p>
<p><code>sudo mv node-v8.9.3-linux-x64 /usr/local</code></p>
\langle/li\rangle<li><p>建立 node 软连接</p>
<p><code>sudo ln -s /usr/local/node-v8.9.3-linux-x64/bin/node /usr/local/bin/node</code
</p>
\langle/li\rangle<li><p>建立 npm 软连接</p>
<p><code>sudo ln -s /usr/local/node-v8.9.3-linux-x64/bin/npm /usr/local/bin/npm</code>
/p\langle/li\rangle</ol>
<h2 id="二-使用apt安装">二、使用 apt 安装</h2>
|<ol|><li><p>删除包管理工具自带 node</p>
<p><code>apt-get remove nodejs --purge</code></p>
\langle/li\rangle<li><p>建立新版 node 资源</p>
<p><code>curl -sL https://deb.nodesource.com/setup_9.x | sudo -E bash -</code></p>
\langle/li\rangle<li><p>更新包管理工具</p>
<p><code>apte-get update</code></p>
</li>
<li><p>安装 node</p>
<p><code>apt-get install -y nodejs</code></p>
\langle/li\rangle<li><p>查看版本(测试安装是否成功)</p>
<p><code>node --version</code></p>
\langle/li\rangle\langleol>
<h2 id="----windows以及mac后续更新--------"><strong>--- windows 以及 mac 后续更新 ... --
</strong></h2>
```